# **BAB IV**

## **HASIL DAN PEMBAHASAN**

#### **4.1 Hasil Implementasi Admin**

Implementasi aplikasi berbasis Android dari sistem informasi ketersediaan darah yang dibuat dengan akses admin adalah sebagai berikut :

a. Implementasi *Login*

Laman ini digunakan untuk dapat *login* masuk ke dalam sistem dengan memasukkan nama pengguna beserta sandi yang valid. Implementasi menu *login* akses admin pada sistem informasi ketersediaan darah berbasis Android adalah seperti terlihat pada Gambar 4.1.

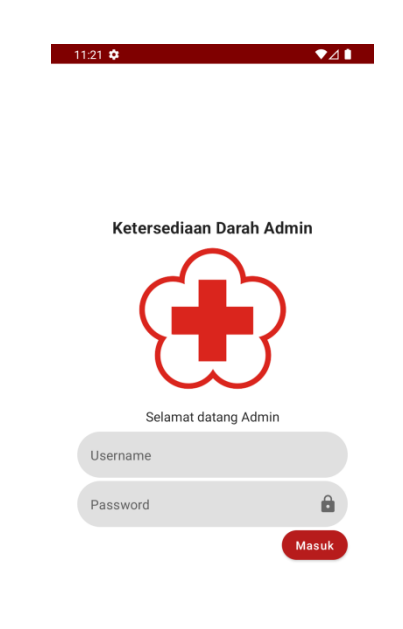

Gambar 4.1 Implementasi *Login* Akses Admin

b. Implementasi Menu Utama

Laman utama setelah berhasil *login* berisi informasi info stok darah, info jumlah permintaan darah yang sedang berjalan, tombol "permintaan umum", tombol "permintaan rs", tombol "info donor", dan tombol "rumah sakit". Admin dapat mengganti informasi jumlah data stok pada menu ini dengan cara menekan salah satu golongan darah yang akan diganti pada info stok darah. Implementasi menu utama akses admin setelah berhasil *login* pada sistem informasi ketersediaan darah berbasis Android adalah seperti terlihat pada Gambar 4.2.

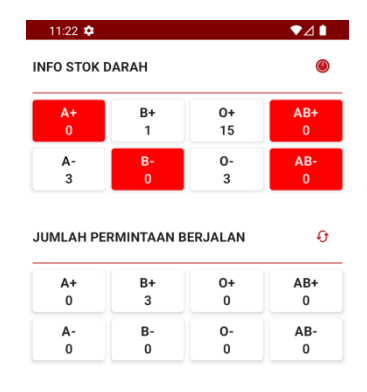

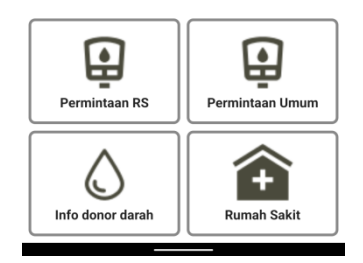

Gambar 4.2 Implementasi Menu Utama Admin

### b. Implementasi Menu Permintan Umum

Implementasi menu permintaan umum berisikan informasi pemesanan atau permintaan darah yang dilakukan oleh masyarakat atau perorangan. Admin dapat merubah informasi darah telah diterima atau belum dengan menekan data pemesanan. Implementasi permintaan umum pada sistem informasi ketersediaan darah berbasis Android adalah seperti terlihat pada Gambar 4.3.

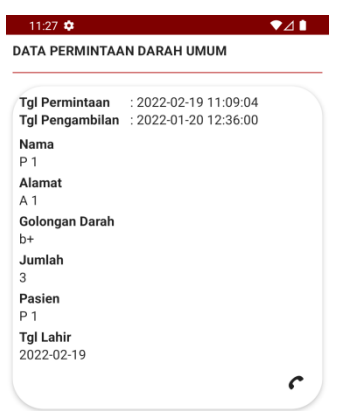

Gambar 4.3 Implementasi Menu Permintaan Umum Akses Admin

c. Implementasi Menu Permintan RS/Klinik

Implementasi permintaan rs/klinik berisikan informasi pemesanan atau permintaan darah yang dilakukan oleh pihak rumah sakit/klinik. Admin dapat merubah informasi darah telah diterima atau belum dengan menekan data pemesanan. Implementasi permintaan rs/klinik pada sistem informasi ketersediaan darah berbasis Android adalah seperti terlihat pada Gambar 4.4.

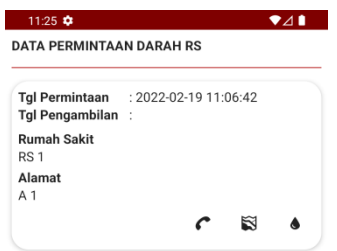

Gambar 4.4 Implementasi Menu Permintaan RS/Klinik Akses Admin

d. Implementasi Menu Info Donor Darah

Implementasi info donor darah berisikan informasi jadwal kegiatan donor darah. Implementasi info donor darah pada sistem informasi ketersediaan darah berbasis Android adalah seperti terlihat pada Gambar 4.5. Pada menu ini admin juga dapat menambah informasi donor darah dengan menekan tombol "+".

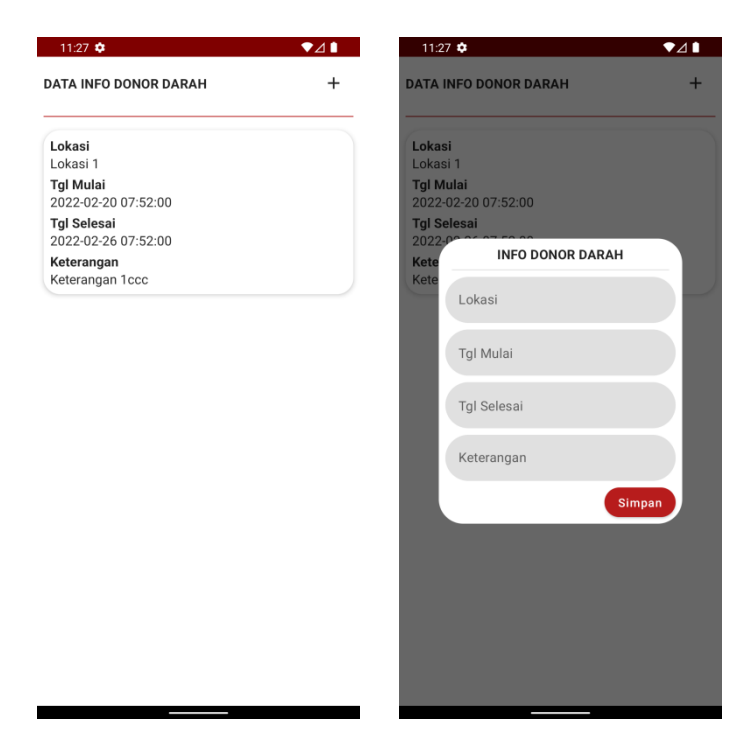

Gambar 4.5 Implemenrasi Menu Info Donor Darah Akses Admin

### e. Implementasi Menu Rumah Sakit

Implementasi menu rumah sakit dipergunakan admin untuk menambah data rumah sakit/klinik dengan menekan tombol "+". Ketika data rumah sakit/klinik telah ditambahkan, maka informasi data tersebut akan muncul pada menu awal ini. Implementasi menu rumah sakit pada sistem informasi ketersediaan darah berbasis Android adalah seperti terlihat pada Gambar 4.6.

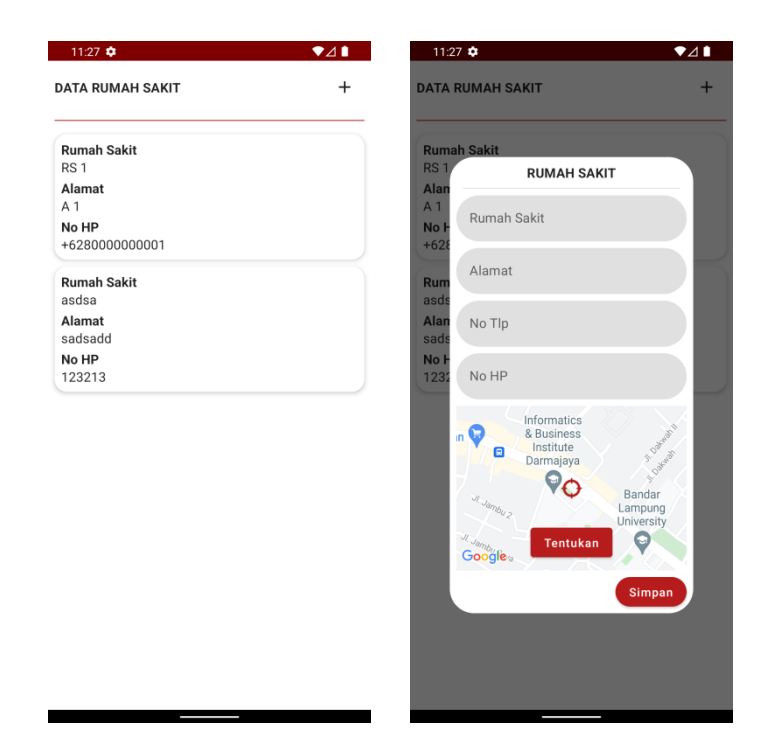

Gambar 4.6 Implementasi Menu Rumah Sakit Akses Admin

# **4.2 Hasil Implementasi Klinik/RS**

Implementasi aplikasi berbasis Android dari sisitem informasi ketersediaan darah yang dibuat dengan akses rumah sakit atau klinik adalah sebagai berikut :

a. Implementasi Menu *Login*

Laman ini digunakan untuk dapat *login* masuk ke dalam sistem. Klinik/RS dapat memasukkan nama pengguna dan sandi yang valid. Implementasi menu *login* akses rumah sakit/klinik pada sistem informasi ketersediaan darah berbasis Android adalah seperti terlihat pada Gambar 4.7.

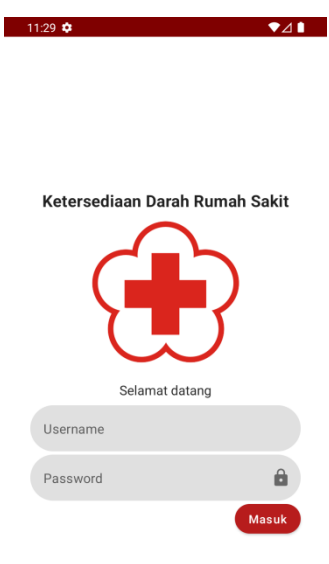

Gambar 4.7 Implementasi Menu *Login* Akses RS/Klinik

# b. Implemenatsi Menu Utama

Laman utama setelah berhasil *login* berisi informasi info stok darah, info jumlah permintaan darah yang sedang berjalan, tombol "permintaan umum", dan tombol "pesan darah". Pihak yang bersangkutan dapat mengganti informasi jumlah data stok pada menu ini dengan cara menekan salah satu golongan darah yang akan diganti pada info stok darah. Implementasi menu utama akses RS/Klinik setelah berhasil *login* adalah seperti terlihat pada Gambar 4.8.

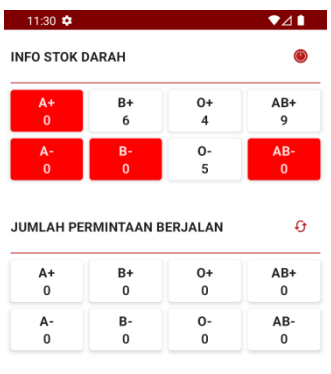

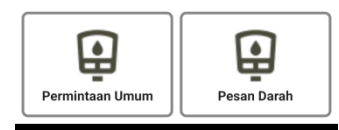

Gambar 4.8 Implementasi Menu Utama Akses RS/Klinik

c. Implementasi Menu Permintaan Umum

Implementasi permintaan umum akses rs/klinik berisikan informasi pemesanan atau permintaan darah oleh masyarakat. Pihak rs/klinik dapat merubah informasi darah telah diterima atau belum dengan menekan data pemesanan. Implementasi permintaan umum pada sistem informasi ketersediaan darah berbasis Android adalah seperti terlihat pada Gambar 4.9.

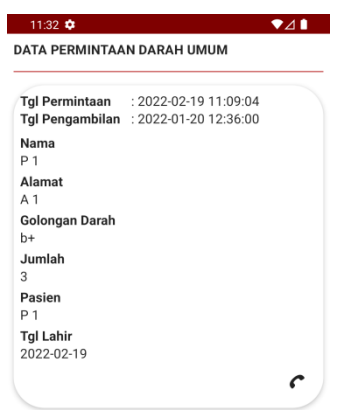

Gambar 4.9 Implementasi Menu Permintaan Umum Akses RS/Klinik

d. Implementasi Menu Pesan Darah

Implementasi menu ini digunakan untuk menambah atau melakukan pemesanan atau permintaan darah ke PMI. Implementasi menu pesan darah akses RS/Klinik pada sistem informasi ketersediaan darah berbasis Android adalah seperti terlihat pada Gambar 4.10.

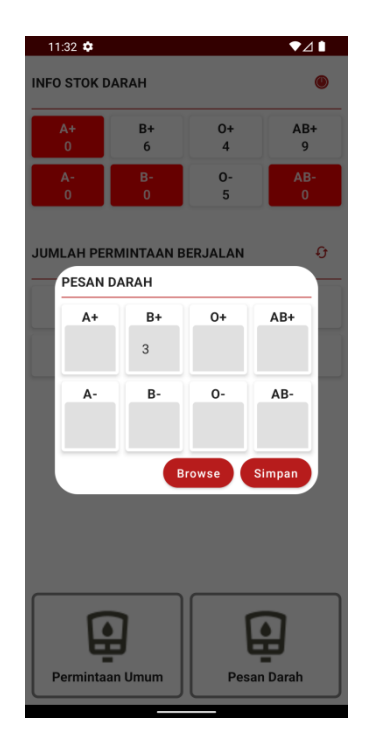

Gambar 4.10 Implementasi Menu Pesan Darah Akses RS/Klinik

### **4.3 Hasil Implementasi Masyarakat**

Implementasi aplikasi berbasis Android dari sisitem informasi ketersediaan darah yang dibuat dengan akses masyarakat adalah sebagai berikut :

a. Implementasi Menu Pendaftaran

Menu ini digunakan oleh masyarakat dalam melakukan pendaftaran melalui nomor *handphone* pada saat pertama kali membuka aplikasi dan belum pernah mendaftar sebelumnya. Setelah memasukkan nomor hp, sistem akan mengirimkan SMS nomor validasi yang dapat digunakan untuk memvalidasi nomor selular yang digunakan untuk mendaftar. Ketika terbaca valid, sistem menampilkan menu daftar dengan mengisi nama dan alamat. Implementasi menu pendaftaran akses masyarakat pada sistem informasi ketersediaan darah berbasis Android terlihat pada Gambar 4.11.

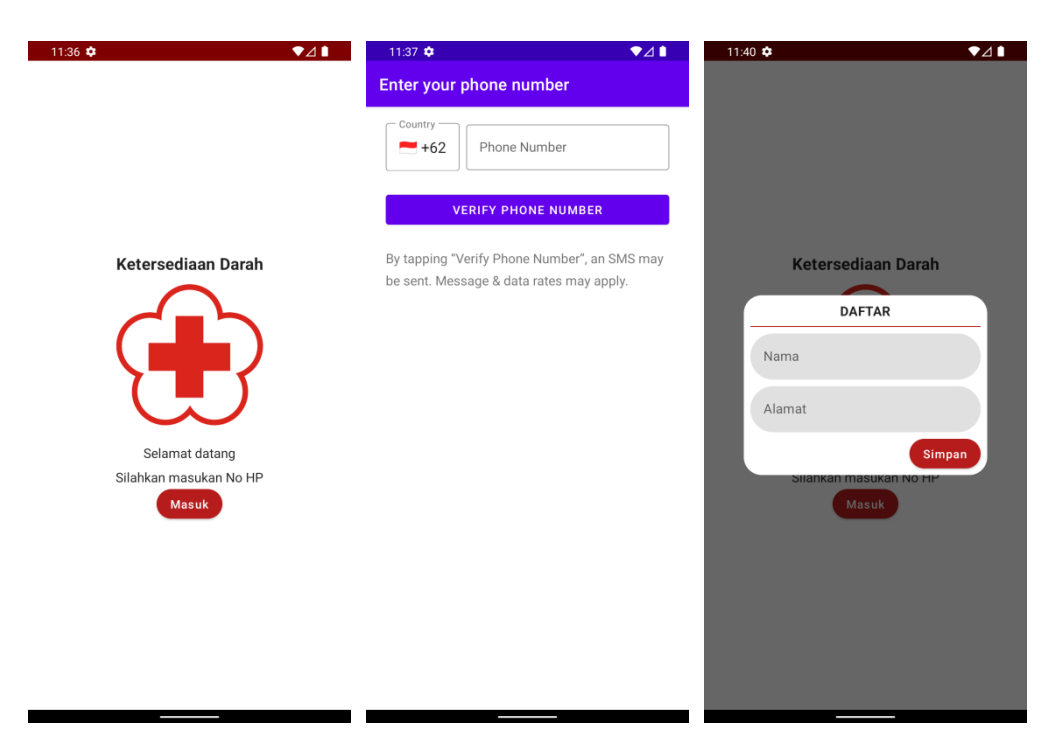

Gambar 4.11 Implementasi Menu Pendaftaran Akses Masyarakat

## b. Implementasi Menu Utama

Menu utama akses masyarakat berisikan informasi data rumah sakit/klinik. Terdapat juga tombol informasi pemesanan darah dan informasi donor darah. Implementasi menu utama akses masyarakat setelah berhasil *login* pada sistem informasi ketersediaan darah berbasis Android adalah seperti terlihat pada Gambar 4.12.

| 11:41                  |              |                  | $\bullet$ |
|------------------------|--------------|------------------|-----------|
|                        |              |                  |           |
| $A+$                   | B+           | 0+               | AB+       |
| $\bf{0}$               | $\mathbf{1}$ | 15               | 0         |
| А-                     | B-           | 0-               | AB-       |
| 3                      | $\mathbf{0}$ | 3                | $\bf{0}$  |
| RS <sub>1</sub><br>A 1 |              |                  |           |
| A+                     | B+           | 0+               | AB+       |
| $\bf{0}$               | 6            | 4                | 9         |
| А-                     | B-           | 0-               | AB-       |
| 0                      | 0            | 5                | $\bf{0}$  |
| asdsa<br>sadsadd       |              |                  |           |
| A+                     | B+           | 0+               | AB+       |
| 0                      | 0            | 0                | 0         |
| А-                     | B-           | 0-               | AB-       |
| 0                      | 0            | 0                | $\bf{0}$  |
|                        |              |                  |           |
| <b>Info Pemesanan</b>  |              | Info donor darah |           |

Gambar 4.12 Implementasi Menu Utama Akses Masyarakat

## c. Implementasi Menu Pesan Darah

Menu pesan darah dapat dipergunakan oleh masyarakat dalam memesan darah dengan cara menekan salah satu data rs/klinik yang dikehendaki kemudian tekan tombol "pesam". Setelah itu, sistem akan menampilkan menu *input* data pemesanan darah. Implementasi menu pesan darah akses masyarakat pada sistem informasi ketersediaan darah berbasis Android adalah seperti terlihat pada Gambar 4.13.

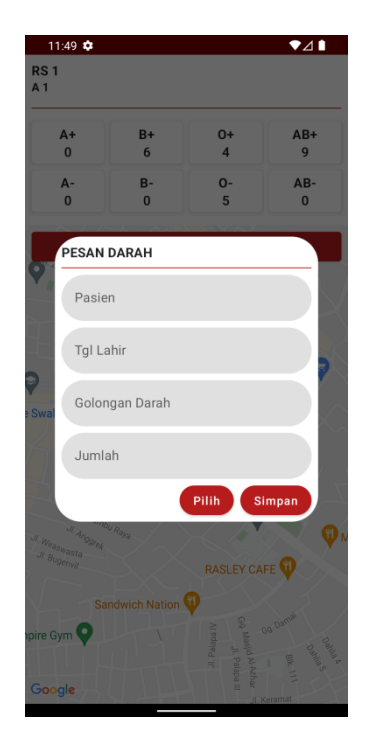

Gambar 4.13 Implementasi Menu Pesan darah Akses Masyarakat

d. Implementasi Menu Info Pemesanan

Implementasi ini berisi informasi pemesanan darah yang berjalan. Implementasi menu info pemesanan darah akses masyarakat pada sistem informasi ketersediaan darah berbasis Android adalah terlihat pada Gambar 4.14.

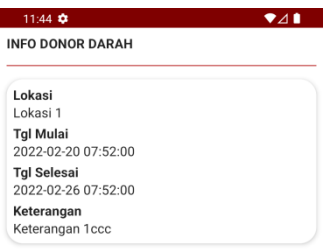

Gambar 4.14 Implementasi Menu Info Pemesanan Akses Masyarakat

e. Implementasi Menu Info Donor Darah

Implementasi menu ini berisi informasi donor darah seperti lokasi donor, tanggal mulai sampai selesai, dan keterangannya jika ada. Implementasi menu info donor darah akses masyarakat pada sistem informasi ketersediaan darah berbasis Android adalah terlihat pada Gambar 4.15.

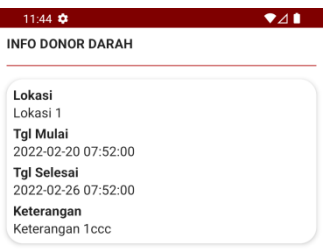

Gambar 4.15 Implementasi Menu Info Donor Akses Masyarakat

### **4.4 Kelebihan dan Kekurangan Aplikasi**

Aplikasi ketersediaan darah berbasis Android ini tidak lepas dari kekurangan serta kelebihan. Kelebihan dari aplikasi ketersediaan darah berbasis Android ini adalah:

- a. Memudahkan masyarakat atau keluarga pasien dalam mendapatkan informasi ketersediaan darah serta melakukan pemesanan darah.
- b. Memudahkan pihak rumah sakit/klinik dalam melakukan pemesanan darah ke PMI jika stok darah berkurang atau habis.
- c. Memudahkan masyarakat dalam menerima atau mendapatkan informasi mengenai jadwal kegiatan donor darah.

Kekurangan dari aplikasi ini adalah tidak ada fitur komunikasi antara pemohon atau orang yang melakukan pemesanan dengan pihak penyedia darah.